# **CONVOCAÇÃO PROVA DE COMPREENSÃO E INTERPRETAÇÃO DE TEXTO EM LÍNGUA ESTRANGEIRA**

#### **Edital PPGL 03/2022**

## **1. Orientações**

A prova para cada idioma terá duração de 30 minutos e será respondida em questionário online. Não serão aceitas provas de candidatas e candidatos que não estiverem presentes online na sala de prova. É também obrigatório que estejam SEMPRE com a câmera ligada durante o período de realização das provas. A candidata ou candidato que não estiver com sua câmera ligada ou sair do raio de visão da câmera de seu aparelho será desclassificada/o da prova.

A plataforma oficial do edital é o Teams e a comissão não se responsabiliza por problemas em seu equipamento ou conexão com a rede. Todas as pessoas que farão prova deverão assegurar que estão com acesso ao Grupo Teams criado para este edital.

Candidatas convocadas e candidatos convocados deverão entrar na sala de prova que está hospedada no Teams no(s) horário(s) marcados nesta convocação. Solicita-se que entrem na sala de provas 10 minutos antes do horário estipulado.

## **2. Como entrar no Grupo Teams**

Candidatas convocadas e candidatos convocados receberam um convite pelo email (o mesmo informado no ato de inscrição no edital) para participarem no **Grupo Teams "Seleção para o Doutorado PPGL 2- 2022".** Caso não tenham recebido, verifiquem a caixa de lixo eletrônico de seu email, ou utilizem o link abaixo para entrar no Grupo. Veriquem seu email antes com atenção para evitar inscrições duplicadas.

**Link para o Grupo Teams para a seleção PPGL - Doutorado 2- 2022:** https://teams.microsoft.com/l/team/19%3aBbjdaRWtaeZMvwFqPf5c9NPhq8Rq3o513- SjLdklk4o1%40thread.tacv2/conversations?groupId=28204c7c-7edc-4827-9e47-2e2fac34ab6d&tenantId=ec359ba1-630b-4d2bb833-c8e6d48f8059

Ao visualizar a mensagem na caixa de entrada, as candidatas e os candidatos/as deverão clicar no link para o Microsoft Teams. O navegador vai abrir uma nova janela, em que se verá uma opção de abrir o Teams no navegador ou baixando o programa Microsoft Teams para o aparelho. No campo "Selecionar uma organização do Teams", escolha "unb.br (convidado)". Ao entrar no Teams, procure pelo nome do grupo "Seleção para o Doutorado PPGL 2-2022" e clique no mesmo para entrar. As provas estarão disponíveis pela aba "Tarefas", localizada na parte superior da tela, apenas nos horários marcado nesta convocação.

Recomenda-se que os/as candidatos/as façam esse procedimento e respondam ao "Teste de Questionário" antes do dia 01/09. Esse teste servirá unicamente para que o/a candidato/a teste se seu acesso às provas está funcionando.

#### **3. Como entrar na sala de provas**

O ingresso na sala pode ser feito diretamente pela equipe Teams que criamos, pelo link abaixo ou no campo "clique aqui" na tabela de convocação. Se o/a candidato estiver online no Teams, ele/a verá um chamado em sua tela para integrarem a chamada online que servirá como a sala de provas de línguas estrangeiras. Caso não esteja online, as candidatas e os candidatos devem utilizar o link acima para entrar sala de provas disponibilizado na convocação.

**Link para a sala de prova:** https://teams.microsoft.com/l/meetup-join/19%3aBbjdaRWtaeZMvwFqPf5c9NPhq8Rq3o513- SjLdklk4o1%40thread.tacv2/1661833927220?context=%7b%22Tid%22%3a%22ec359ba1-630b-4d2b-b833 c8e6d48f8059%22%2c%22Oid%22%3a%22c684af89-6908-4d95-afe7-ab4fdec6647e%22%7d

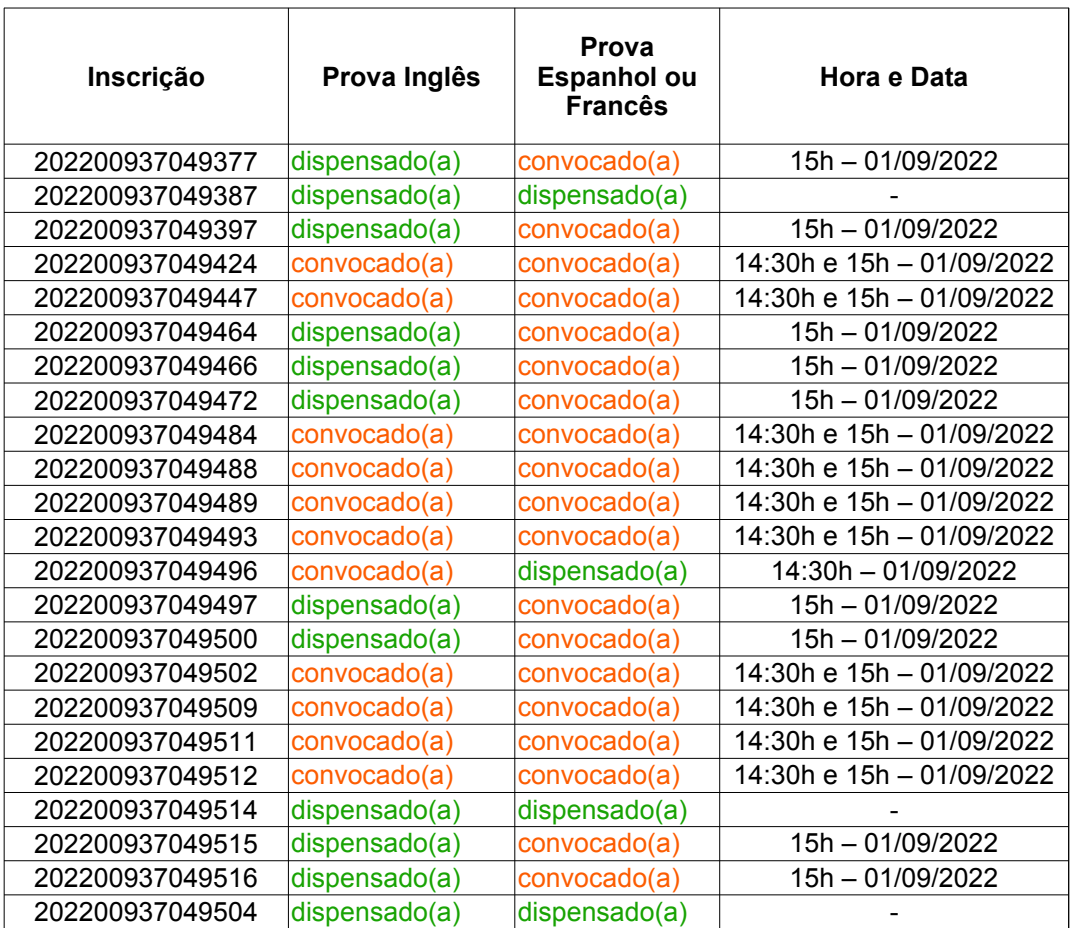